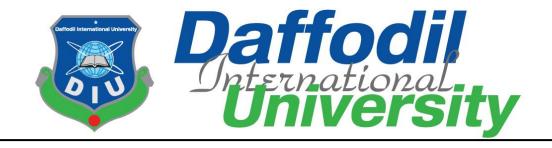

# Vara-varatia

## **Submitted By:**

Kh. Afjal Hossen
ID: 151-35-1011
Department of Software Engineering
Daffodil International University

## **Supervised By**

Mr. Md. Rittique Alam
Lecturer
Department of Software Engineering
Faculty of Science & Information Technology
Daffodil International University

This project report was submitted in accordance with the requirements for the Bachelor of Science in Software Engineering program.

#### **APPROVAL**

This thesis titled on "Vara-varatia", submitted by Kh. Afjal Hossen (ID: 151-35-1011) to the Department of Software Engineering, Daffodil International University has been accepted as satisfactory for the partial fulfillment of the requirements for the degree of Bachelor of Science in Software Engineering and approval as to its style and contents.

#### **BOARD OF EXAMINERS**

Dr. Imran Mahmud
Head and Associate Professor

Department of Software Engineering
Faculty of Science and Information Technology
Daffodil International University

Kaushik Sarker Internal Examiner 1

Associate Professor

Department of Software Engineering
Faculty of Science and Information Technology

Daffodil International University

Facla Flare

Dr. Md. Fazla Elahe
Assistant Professor

Department of Software Engineering
Faculty of Science and Information Technology
Daffodil International University

Mohammad Abu Yousuf, PhD.

External Examiner

Professor Institute of Information Technology Jahangirnagar University

#### **DECLARATION**

I hereby declare that I have taken this project under the supervision of Md Rittique Alam, Lecturer, Department of Software Engineering, Daffodil International University

Afril

Kh. Afjal Hossen

ID: 151-35-1011 Batch: 16th

Department of Software Engineering

Faculty of Science & Information Technology

**Daffodil International University** 

Certified By:

**Md Rittique Alam** 

Lecturer

Department of Software Engineering Faculty of Science & Information Technology Daffodil International University

iii

#### Acknowledgment

At first, I would like to thank almighty Allah. However, I have taken efforts in this project. It would not have been possible without the kind support and help of many persons. I would like to extend my sincere thanks to all of them.

I also sincerely thank our respected supervisor **Md Rittique Alam** for the guidance and encouragement for finishing this project. I am thankful for his inspirations to work harder and for motivating me to be better.

Finally, I would like to thank my parents for keeping me in their prayers and supporting me to be better at every step of the away. Without their love and support I would not be successful.

To sum up, without the help of the mentioned supports, the project would not be possible.

#### **Dedication**

I dedicate this project to my respectable Father and Mother, my supervisor, my Honorable teachers who are always dear and near to me. Without their patience, understanding, unsparing support, care, affection and love it was not possible to come up to this place.

#### Abstract

Vara-varatia is a web application management system where home owner / apartment owner / home builder makes better communication with tenant. This project is intended to make the home related management system easier to the home owner. A huge number of tenant and landlord keep unnecessary document every transaction detail between them. And, End of story missing of some hard document they cannot estimate actual profit or expenses. In which, both of them suffering long. This system makes simple their every step. Every month building owner have to collect rent from tenant. That's not a big deal. It became more difficult when they calculate their rent or their dew. When an owner has more than one building, they have to remind it his memory or use note book that which tenant didn't pay this month rent. And it's disgusting to be owner that he has to remind his tenant dew for every month. Cause it cannot say surely every tenant paid his ren at due time. So, it's a huge amount for calculate and make an annual or monthly report. Some owner daily expense going based on this amount. Maximum owner maintains caretaker who maintains these criteria. And some of them make mismatch the transaction as intentionally or unintentionally. The average amount of such calculations per month becomes a good amount at the end of the year. After end of the day, there is no clear report of every transaction. Other side of tenant, before leaving home he has make appointment with owner and make payment clearance. Old process is a lengthy process. Cause before leaving home, he has to confirm his owner minimum one month ago. Because of communication gap, is there any need of repair of home. it's still remained as a pending. The old management has been going through some irregularities from the beginning. Both the landlord and the tenant suffer with this old management system. Vara-varatia is simple account management web base system that can resolve maximum issues.

## **Table Content**

| Contents                                             | Page |
|------------------------------------------------------|------|
| Approval                                             | II   |
| Declaration                                          | III  |
| Acknowledgement                                      | IV   |
| Dedication                                           | V    |
| Abstract                                             | VI   |
| List of Figure                                       | VIII |
| Chapter                                              |      |
| Chapter 1: Introduction                              | 1    |
| 1.1. Project Overview                                | 2    |
| 1.2. Project Purpose                                 | 3    |
| 1.2.1. Background                                    | 4    |
| 1.2.2. Benefit                                       | 4    |
| 1.2.3. Goals                                         | 4    |
| 1.3. Stakeholders                                    | 5    |
| 1.4. Proposed Model System                           | 6    |
| 1.5. Project Schedule                                | 7    |
| 1.5.1. Gantt Chart                                   | 7    |
| 1.5.2. Milestone                                     | 7    |
| 1.5.3. Work Distribution                             | 7    |
| Chapter 2: Software Requirements Specification       |      |
| 2.1.Functional Requirements                          | 9    |
| 2.2.Data Requirements                                | 10   |
| 2.3.Performants Requirements                         | 10   |
| 2.4. Dependability Requirements                      | 11   |
| 2.5. Maintainability and Supportability Requirements | 12   |
| 2.6. Security Requirements                           | 12   |
| 2.7. Usability and Human Interaction Requirements    | 13   |
| 2.8.Look & Feel Requirements                         | 13   |
| 2.9. Operational and Environmental Requirements      | 16   |
| 2.10. Legal Requirements                             | 16   |
| Chapter 3: System Analysis                           |      |
| 3.1. Use Case Diagram                                | 18   |
| 3.2. Use Case Description                            | 19   |
| 3.3. Activity Diagram                                | 26   |
| 3.4. System Sequence Diagram                         | 32   |
| Chapter 4: System Design Specification               |      |
| 4.1. Sequence Diagram                                | 39   |
| 4.2. Entity Relationship Diagram                     | 40   |
| 4.3. Development Tools & Technology                  | 40   |
| Chapter 5: System Testing                            |      |
| 5.1. Testing Feature                                 | 43   |
| 5.2. Testing Strategies                              | 44   |
| 5.3. Testing Environment                             | 48   |
| Chapter 6: User Manual                               |      |
| Chapter 6, Section 6.1 To 6.11                       | 50   |

| Chapter 7: Project Summary |    |
|----------------------------|----|
| 7.1. GitHub Link           | 59 |
| 7.2. Critical Evolution    | 59 |
| 7.3. Limitation            | 59 |
| Chapter 8: Reference       |    |
| Reference                  | 62 |
|                            |    |
|                            |    |

# **List Of Figure**

| Figures                                                          | Page |
|------------------------------------------------------------------|------|
| Figure 1.1: Figure of Vara-varatia block diagram                 | 6    |
| Figure 1.2: Four and half month work distribution (140 day's)    | 7    |
| Figure 3.1. Use case                                             | 18   |
| Figure 3.2. Activity Diagram for Registration                    | 26   |
| Figure 3.3. Activity Diagram for login                           | 26   |
| Figure 3.4. Activity Diagram for create dashboard                | 27   |
| Figure 3.5. Activity Diagram for select dashboard                | 27   |
| Figure 3.6. Activity Diagram for create cost list                | 28   |
| Figure 3.7. Activity Diagram for create tenant                   | 28   |
| Figure 3.8. Activity Diagram for create notice                   | 29   |
| Figure 3.9. Activity Diagram for tenant dashboard                | 29   |
| Figure 3.10. Activity Diagram for create leave notice            | 30   |
| Figure 3.11. Activity Diagram for send message                   | 30   |
| Figure 3.12. Activity Diagram for report                         | 31   |
| Figure 3.13. Activity Diagram for change password                | 31   |
| Figure 3.14. System Sequence diagram for registration            | 32   |
| Figure 3.15. System Sequence diagram for login                   | 32   |
| Figure 3.16. System Sequence diagram for create dashboard        | 33   |
| Figure 3.17. System Sequence diagram for select dashboard        | 33   |
| Figure 3.18. System Sequence diagram for create cost list        | 34   |
| Figure 3.19. System Sequence diagram for create tenant           | 34   |
| Figure 3.20. System Sequence diagram for create notice           | 35   |
| Figure 3.21. System Sequence diagram for tenant dashboard        | 35   |
| Figure 3.22. System Sequence diagram for create leave notice     | 36   |
| Figure 3.23. System Sequence diagram for send message each other | 36   |
| Figure 3.24. System Sequence diagram for report                  | 37   |
| Figure 3.25. System Sequence diagram for change password         | 37   |
| Figure 4.1. Sequence diagram for tenant                          | 39   |
| Figure 4.2. Sequence diagram for admin/home owner                | 39   |
| Figure 4.3. Entity Diagram for Vara-varatia                      | 40   |
| Figure 5.1. Testing Schedule for Vara-varatia                    | 46   |

Chapter 1 Introduction

#### Introduction

Vara-varatia is a web application management system where home owner / apartment owner / home builder makes better communication with tenant. This project is intended to make the home related management system easier to the home owner. A huge number of tenant and landlord keep unnecessary document every transaction detail between them. And, End of story missing of some hard document they cannot estimate actual profit or expenses. In which, both of them suffering long. This system makes simple their every step.

## 1.1 Project Overview:

Every month building owner have to collect rent from tenant. That's not a big deal. It became more difficult when they calculate their rent or their dew. When an owner has more than one building, they have to remind it his memory or use note book that which tenant didn't pay this month rent. And it's disgusting to be owner that he has to remind his tenant dew for every month. Cause it cannot say surely every tenant paid his ren at due time. So, it's a huge amount for calculate and make an annual or monthly report. Some owner daily expense going based on this amount. Maximum owner maintains caretaker who maintains these criteria. And some of them make mismatch the transaction as intentionally or unintentionally. The average amount of such calculations per month becomes a good amount at the end of the year. After end of the day, there is no clear report of every transaction. Other side of tenant, before leaving home he has make appointment with owner and make payment clearance. Old process is a lengthy process. Cause before leaving home, he has to confirm his owner minimum one month ago. Because of communication gap, is there any need of repair of home. it's still remained as a pending. The old management has been going through some irregularities from the beginning. Both the landlord and the tenant suffer with this old management system. Vara-varatia is simple account management web base system that can resolve maximum issues. For surfing this web application user not need to learn principle of accounting. Its easy more than nowadays social media site. One report, that owner can find his dues, expenses, income from home rent. Two level of user of this system. One Admin and other one is tenant. Owner can message tenant through web system and can post notice. This system can record all transection. Vara-varatia can record all the tenant dues and monthly payment for owner. An owner easily can check how much payment done by tenant this month. And also has a list of dues of payment. This report will auto generate and before the starting of the month he has a possible actual report how much money he will gain during the month. That's report helps him to make possible expenses list this month. This list can make into Vara-varatia. Owner has daily, monthly, yearly report. No needs to calculate or reminds payment, dues and possible expenses. Owner directly connects to the tenant through using messaging with our system and notice. Has a report of which floor occupied or not? Owner can save tenant details into system. If there any incident done by tenant, this information can help trance out the tenant. No need to searching his old file which he was provided when rent the flat. And the other side of tenant, He will get notice and message if the owner provided this to him. He can view his previous due and upcoming due. Also, can view total payment of his. Can create issue if there need any repairs to home. Before leaving home, one month before he can make leaving approval to owner.

#### 1.2 Project Purpose:

Vara-varatia can record all the tenant dues and monthly payment for owner. An owner easily can check how much payment done by tenant this month. And also has a list of dues of payment. This report will auto generate and before the starting of the month he has a possible actual report how much money he will gain during the month. That's report helps him to make possible expenses list this month. This list can make into Vara-varatia. Owner has daily, monthly, yearly report. No needs to calculate or reminds payment, dues and possible expenses. Owner directly connects to the tenant through using messaging with our system and notice. Has a report of which floor occupied or not? Owner can save tenant details into system. If there any incident done by tenant, this information can help trance out the tenant. No need to searching his old file which he was provided when rent the flat. And the other side of tenant, He will get notice and message if the owner provided this to him. He can view his previous due and upcoming due. Also, can view total payment of his. Can create issue if there need any repairs to home. Before leaving home, one month before he can make leaving approval to owner. This system can record all transection. Vara-varatia can record all the tenant dues and monthly payment for owner. An owner easily can check how much payment done by tenant this month. And also has a list of dues of payment. This report will auto generate and before the starting of the month he has a possible actual report how much money he will gain during the month. That's report helps him to make possible expenses list this month. This list can make into Vara-varatia. Owner has daily, monthly, yearly report. No needs to calculate or reminds payment, dues and possible expenses. Owner directly connects to the tenant through using messaging with our system and notice. Has a report of which floor occupied or not? Owner can save tenant details into system. If there any incident done by tenant, this information can help trance out the tenant. No need to searching his old file which is store drawer.

#### 1.2.1. Background:

**Technical Perspective:** We have been working in a real-life project using PHP and MySQL Database.

**Domain Perspective:** i have tried to do something new like Improvement / make-up existing home rental system. This type of system does not exist in our country currently.

#### **1.2.2. Benefit:**

By successful completion of this project, users will be able to-

- 1. Auto generate tenant registration form
- 2. Annual Report of dew/expenses
- 3. Owner easily can send message to tenant
- 4. Can post emergency notice
- 5. Owner can add, edit or remove tenant history
- 6. Owner can create list of possible cost
- 7. Tenant and Owner both of them has simple & smart dashboard
- 8. Tenant can make leaving approval
- 9. Tenant can make home repair related issues

#### 1.2.3. Goals:

The main goals of this project are to-

#### **Objective 1 (Clear Report):**

An owner easily can check how much payment done by tenant this month. And also has a list of dues of payment. This report will auto generate and before the starting of the month he has a possible actual report how much money he will gain during the month. That's report helps him to make possible expenses list this month. This list can make into Vara-varatia. Owner has daily, monthly, yearly report. No needs to calculate or reminds payment, dues and possible expenses.

#### **Objective 2 (Estimate Cost):**

Dashboard will auto generate and before the starting of the month he has a possible actual report how much money he will gain during the month. That's report helps him to make possible expenses list this month.

#### **Objective 3 (Manage Tenant):**

Owner can save tenant details into system. If there any incident done by tenant, this information can help trance out the tenant. No need to searching his old file which he was provided when rent the flat. And the other side of tenant, He will get notice and message if the owner provided this to him.

#### **Objective 4 (Better Communication):**

Owner directly connects to the tenant through using messaging with our system and notice. Tenant will get notice and message if the owner provided this to him. He can view his previous due and upcoming due. Also, can view total payment of his. Can create issue if there need any repairs to home. Before leaving home, one month before he can make leaving approval to owner.

#### **Objective 5 (Manage Apartment):**

Has a report of which floor occupied or not? Tenant and owner both of them can create issue if there need any repairs to home.

#### 1.3. Stakeholders:

#### 1. Internal Stakeholder:

Business Analyst: Collect requirement from all point of view as little as possible External Stakeholder System Architect: Design the system Software Developer: Developing software Tester: Testing software Operational team: Deploy it to client

#### 2. External Stakeholder:

Super Admin: It executive of Home Soft

Admin: Owner of the software

User: Tenant of the home or apartment

# 1.4. Proposed System Model:

#### **Block Diagram**

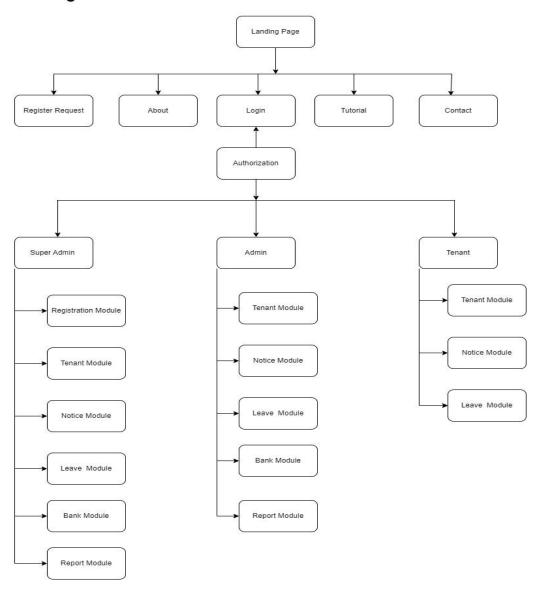

Figure 1.1: Figure of Vara-varatia block diagram

## 1.5. Project Schedule:

#### 1.5.1. Gantt Chart

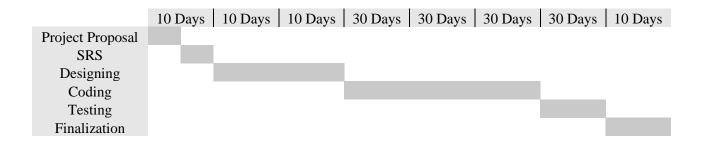

#### 1.5.2. Milestone

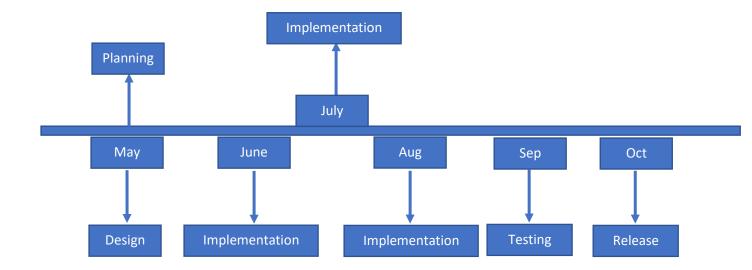

#### 1.5.3. Work Distribution

| Task         | Assigned to      | Duration |
|--------------|------------------|----------|
| SRS          | Kh. Afjal Hossen | 5 Days   |
| Designing    | Kh. Afjal Hossen | 5 Days   |
| Coding       | Kh. Afjal Hossen | 90 Days  |
| Testing      | Kh. Afjal Hossen | 30 Days  |
| Finalization | Kh. Afjal Hossen | 10 Days  |

Figure 1.2: Four and half month work distribution (140 day's)

# Chapter 2 Software Requirement Specification

## **SRS**:

All requirement specification described in this section based on this project.

# 2.1. Functional Requirement:

| Open Account | Create account as an admin or user          |
|--------------|---------------------------------------------|
| Description  | The user wants to use our system            |
| Originator   | Null                                        |
| Stakeholder  | Owner of the apartment                      |
|              | <ul> <li>Tenant of the apartment</li> </ul> |
|              | <ul> <li>Software Developer</li> </ul>      |

| Login       | Login as an internal user                   |
|-------------|---------------------------------------------|
| Description | The user wants to access our system         |
| Originator  | Null                                        |
| Stakeholder | Owner of the apartment                      |
|             | <ul> <li>Tenant of the apartment</li> </ul> |
|             | Software Developer                          |

| Manage Dashboard | Managing Dashboard                          |
|------------------|---------------------------------------------|
| Description      | The user manages his own dashboard          |
| Originator       | Null                                        |
| Stakeholder      | Owner of the apartment                      |
|                  | <ul> <li>Tenant of the apartment</li> </ul> |
|                  | Software Developer                          |

| Send Message | Send message to user               |
|--------------|------------------------------------|
| Description  | The user can message to each other |
| Originator   | Null                               |
| Stakeholder  | Owner of the apartment             |
|              | Tenant of the apartment            |
|              | Software Developer                 |

| Create Notice | Notice for user                          |
|---------------|------------------------------------------|
| Description   | The user can create notice to each other |
| Originator    | Null                                     |
| Stakeholder   | Owner of the apartment                   |
|               | Tenant of the apartment                  |
|               | Software Developer                       |

| Leave Notice | Create leaving home notice                  |
|--------------|---------------------------------------------|
| Description  | The user can create leave notice            |
| Originator   | Null                                        |
| Stakeholder  | Owner of the apartment                      |
|              | <ul> <li>Tenant of the apartment</li> </ul> |
|              | Software Developer                          |

| Bank Dashboard | Manage bank account details              |
|----------------|------------------------------------------|
| Description    | The user can manage bank related details |
| Originator     | Null                                     |
| Stakeholder    | Owner of the apartment                   |

| Tenant Manage | Create tenant account                              |
|---------------|----------------------------------------------------|
| Description   | The user can create tenant account and manage them |
| Originator    | Null                                               |
| Stakeholder   | Owner of the apartment                             |
|               | Software Developer                                 |

| Report      | Report Generate                            |
|-------------|--------------------------------------------|
| Description | The user can view auto generate report     |
| Originator  | Null                                       |
| Stakeholder | <ul> <li>Owner of the apartment</li> </ul> |
|             | Software Developer                         |

# 2.2. Data Requirement:

# 2.3. Performance Requirement:

# 2.3.1. Speed And Latency Requirement:

This system required a fair speed especially when a admin or super admin their activity and can manage their dashboard.

| PR-01        | Page Refresh Rate                                                                                                    |
|--------------|----------------------------------------------------------------------------------------------------|
| Description  | While the home owner and tenants browsing this system the page will show within a moment. It also depends on home owner and tenant's internet connection. |
| Stakeholders | Home owner, Tenants                                                                                                    |

## 2.3.2. Precision or Accuracy requirements:

There is nothing specific accuracy requirements.

## 2.3.3. Capacity Requirement:

The system is able to manage all the information home owner, super admin and tenants.

| PR-02        | At first the system will contain all the registered home owner and tenants. information |
|--------------|-----------------------------------------------------------------------------------------|
| Description  | The information of registered home owner and tenants will be stored in database.        |
| Stakeholders | Home owner, Tenants                                                                     |

## 2.4. Dependability Requirement:

## 2.4.1. Reliability Requirement:

This is a home and tenant management related project that's why it will be very sensitive for home owner and tenants. The main goal of our project, it decreases the complexity of those managing process.

## 2.4.2. Availability Requirement:

Availability is more necessary for this project.

| DR-01        | Must be available the system at 24x7                                                                                  |
|--------------|----------------------------------------------------------------------------------------------------|
| Description  | <ul> <li>Must be available the system at 24 hours in a day.</li> <li>Must be updated the system regularly.</li> </ul> |
| Stakeholders | Home owner, Tenants and System Designer                                                                               |

## 2.4.3. Robustness & Fault Tolerance Requirement:

| DR-02        | The system manages over access                                                               |
|--------------|----------------------------------------------------------------------------------------------|
| Description  | Sometime multiple users can over access to the system. This system can multiple user access. |
| Stakeholders | N/A                                                                                          |

## 2.4.4. Safety-Critical requirements:

There is nothing specific Safety-Critical requirements.

## 2.5. Maintainability and Supportability:

## 2.5.1. Maintenance Requirements:

| MS-01        | The system can support to browse this site in any time.                                      |
|--------------|----------------------------------------------------------------------------------------------|
| Description  | Home owner can access this site to manage their apartment any time. Can also manage tenants. |
| Stakeholders | Home owner, Tenants and Super admin                                                          |

## 2.5.2. Supportability requirements:

There is nothing specific supportability requirements.

## 2.5.3. Adaptability requirements:

There is nothing specific adaptability requirements.

#### 2.6. Security requirements:

This system has some security requirements. Like-

- Username/Password
- Validation
- Authentication

## 2.6.1. Access Requirements:

To get access the whole module the system provides validation and authentication process.

| SR-01        | This system gives security policy.                                                                                                    |
|--------------|----------------------------------------------------------------------------------------------------|
| Description  | Without register tenants and home owner in this system, he/she will not able to access the system. The mechanism provided security services. |
| Stakeholders | Home owner, Tenants and Super admin                                                                                                    |

# 2.6.2. Integrity Requirements:

To protect data all username and password are stored in encrypted form. It's not easy to decrypt the username and password.

## 2.6.3. Privacy Requirements:

This system has some privacy strategies. Like- Validation and Authentication. All data are stored in database. All username and password are stored in encrypted form. It's hard to decrypt. This mechanism provides users privacy.

| SR-02        | All data will be protected                                                                                     |
|--------------|----------------------------------------------------------------------------------------------------|
| Description  | All data are stored in database. All username and password are stored in encrypted form. It's hard to decrypt. |
| Stakeholders | Home owner, Tenants                                                                                            |

## 2.7. Usability and Human Integrity requirements:

#### 2.7.1. Ease of Use requirements:

This system is very easy for use and also understandable.

#### 2.7.2. Understand-ability and Politeness requirements:

This system is very easy for understand and also usable.

#### 2.7.3. Accessibility requirements:

There are no access requirements beside those that have been outlined in the below:

AR-1: Log in as a Super Admin

AR-2: Log in as an Admin

AR-3: Log in as a Tenant

#### 2.7.4. Accessibility requirements:

Trainers of Home Soft will be handled it.

#### 2.8. Look and Feel Requirements:

#### 2.8.1. Appearance requirements:

There is no Appearance Requirements.

#### 2.8.2. Style requirements:

In order to be able to maintain the look & feel and to adopt it to various (future) platforms the styling must be declarative. As we'll provide a web-based user interface cascading stylesheets (CSS) are the way to go. This requirement doesn't only define the necessity to use a CSS, but although the requirements regarding the CSS's content. Note that we might have to support client-specific styling late (custom styling per client; logo, ...)

| Style CSS            | The look & feel must be controllable using a stylesheet                                                                 |
|----------------------|----------------------------------------------------------------------------------------------------|
|                      | The styling of the elements of the web-based user interface must                                                        |
| <b>Description:</b>  | be defined using a cascading stylesheet (CSS). For detailed                                                             |
|                      | requirements regarding the styling see the fit criteria.                                                                |
| Originator:          | Null                                                                                                    |
| <b>Stakeholders:</b> | • Users                                                                                                    |
| Fit Criterion:       | -There's a CSS file that defines all appearance attributes -The layout grows to the actual screen size (no fixed width) |
|                      | -The style supports a 2-column layout with a sidebar to the left the style supports drop-down menus                     |
|                      | -The style supports internationalization (i.e., support for Mandarin)                                                   |
|                      | -The colors from the Vara-varatia website are used                                                                      |
|                      | ➤ background: #8E44AD                                                                                                   |
|                      | ➤ #5cb85c                                                                                                    |
|                      | ➤ #F39c12                                                                                                    |
|                      | > #58D68D                                                                                                    |
|                      | > #F08080                                                                                                    |

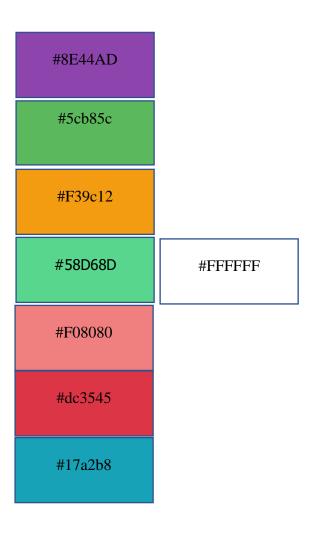

The following image is taken from Vara-varatia web site. The color scheme can easily be seen

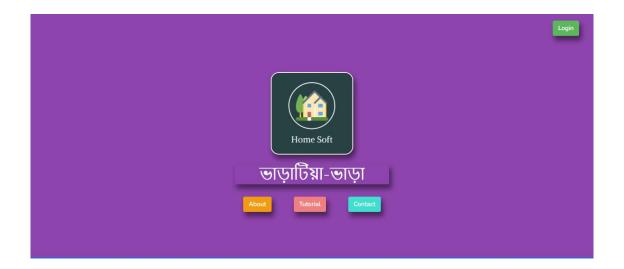

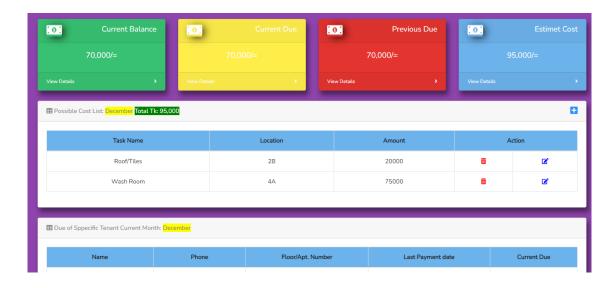

## 2.9. Operational and Environmental Requirement:

## 2.9.1. Expected Physical Requirement:

There is no specific requirement.

## 2.9.2. Requirement for Interfacing with Adjacent System:

There is no specific requirement.

## 2.9.3. Productization Requirement:

There is no specific requirement.

## 2.9.4. Release Requirement:

There is no specific requirement.

## 2.10. Legal Requirement:

# 2.10.1. Compliance Requirement:

There is no specific requirement.

## 2.10.2. Standards Requirement:

There is no specific requirement.

Chapter 3
System Analysis

# Scope of the study

# 3.1. Use Case Diagram:

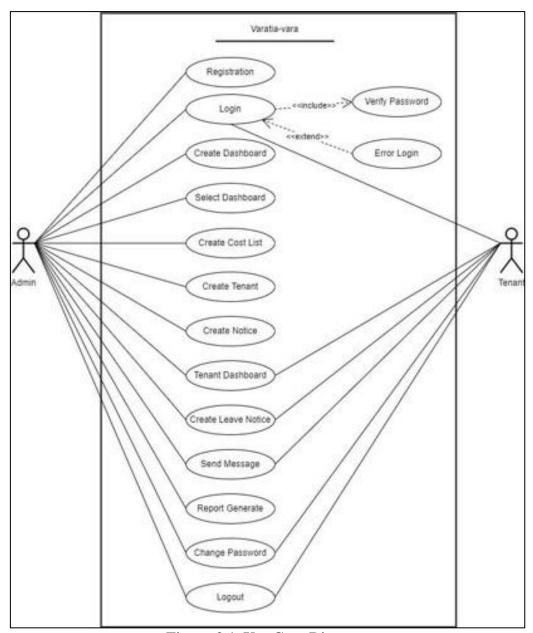

Figure 3.1. Use Case Diagram

# 3.1. Use Case Description:

| <b>Open Account</b>   | Create account as an admin or user                    |
|-----------------------|-------------------------------------------------------|
| Description           | The user wants to use our system                      |
| Originator            | Null                                                  |
| Stakeholder           | Owner of the apartment                                |
|                       | Tenant of the apartment                               |
|                       | Software Developer                                    |
| Scope                 | Access our system                                     |
| Actor                 | Owner of the apartment                                |
|                       | Tenant of the apartment                               |
|                       | Software Developer                                    |
| Trigger Type          | Event Trigger                                         |
| Triggered             | The user wants to use our system                      |
| Input                 | Email Address                                         |
|                       | Password                                              |
| Precondition          | Has a clearance from Home Soft Software firm          |
| Main Success Scenario | The user opens the registration page                  |
|                       | <ul> <li>The user enters the email address</li> </ul> |
|                       | • The user enters the password                        |
|                       | The user clicks the registration button               |
|                       | The system creates a new session for user             |
| Alternative Scenario  | Automatic forward to main dashboard                   |
| Success End Scenario  | ➤ The user has access to the system                   |
|                       | ➤ The page that the user wanted to access prior to    |
|                       | authentication is                                     |
|                       | displayed (automatic forwarding)                      |
| E'I IE IC '           | > the system created a new (http-)session             |
| Failed End Scenario   | Registration not complete because of no clearance     |

| Login                 | Login as an internal user                             |
|-----------------------|-------------------------------------------------------|
| Description           | The user wants to access our system                   |
| Originator            | Null                                                  |
| Stakeholder           | Owner of the apartment                                |
|                       | Tenant of the apartment                               |
|                       | Software Developer                                    |
| Scope                 | Access our system                                     |
| Actor                 | Owner of the apartment                                |
|                       | Tenant of the apartment                               |
|                       | Software Developer                                    |
| Trigger Type          | Event Trigger                                         |
| Triggered             | The user wants to access our system                   |
| Input                 | Email Address                                         |
|                       | <ul> <li>Password</li> </ul>                          |
| Precondition          | Has an account                                        |
| Main Success Scenario | The user opens the login page                         |
|                       | <ul> <li>The user enters the email address</li> </ul> |
|                       | The user enters the password                          |
|                       | The user clicks the registration button               |

|                      | The system creates a new session for user          |
|----------------------|----------------------------------------------------|
| Alternative Scenario | Automatic forward to main dashboard                |
| Success End Scenario | ➤ The user has access to the system                |
|                      | ➤ The page that the user wanted to access prior to |
|                      | authentication is                                  |
|                      | displayed (automatic forwarding)                   |
|                      | the system created a new (http-)session            |
| Failed End Scenario  | 1. Wrong username                                  |
|                      | 2. Wrong Password                                  |

| Create Dashboard      | Create dashboard for each apartment                         |
|-----------------------|-------------------------------------------------------------|
| Description           | The home owner creates his own dashboard for each apartment |
| Originator            | Null                                                        |
| Stakeholder           | Owner of the apartment                                      |
| Scope                 | Create his own dashboard in our system                      |
| Actor                 | Owner of the apartment                                      |
| Trigger Type          | Event Trigger                                               |
| Triggered             | The user wants to create and manages his own dashboard      |
| Input                 | Apartment name                                              |
|                       | Total Flat in apartment                                     |
|                       | Apartment Location                                          |
|                       | Apartment Image                                             |
| Precondition          | Has an account                                              |
| Main Success Scenario | The user creates dashboard                                  |
|                       | The user opens dashboard                                    |
| Alternative Scenario  | Null                                                        |
| Success End Scenario  | ➤ The user has entered the to the system                    |
|                       | ➤ The system creates a new database for user                |
| Failed End Scenario   | Wrong input                                                 |

| Select Dashboard      | Select dashboard for specific apartment               |
|-----------------------|-------------------------------------------------------|
| Description           | The home owner selects his own dashboard for specific |
|                       | apartment.                                            |
| Originator            | Null                                                  |
| Stakeholder           | Owner of the apartment                                |
| Scope                 | Manage his own dashboard in our system                |
| Actor                 | Owner of the apartment                                |
|                       | Software Developer                                    |
| Trigger Type          | Event Trigger                                         |
| Triggered             | The user wants to manages his own dashboard           |
| Input                 | Previous Due                                          |
|                       | Current Due                                           |
|                       | • Rent                                                |
|                       | Miscellaneous                                         |
| Precondition          | Has an account                                        |
| Main Success Scenario | <ul> <li>The user creates dashboard</li> </ul>        |
|                       | The user opens dashboard                              |

|                      | <ul> <li>The user enters the due's</li> <li>The user enters the estimate cost</li> <li>The user enters the miscellaneous</li> <li>The user clicks the save button</li> </ul> |
|----------------------|----------------------------------------------------------------------------------------------------|
| Alternative Scenario | The system creates a new database for user  Null                                                                                                    |
| Success End Scenario | ➤ The user has entered the to the system                                                                                                    |
|                      | The system creates a new database for user                                                                                                    |
| Failed End Scenario  | Wrong input                                                                                                    |

| <b>Create Cost List</b> | Miscellaneous cost for home owner                            |
|-------------------------|--------------------------------------------------------------|
| Description             | The home owner can create miscellaneous cost list for future |
| Originator              | Null                                                         |
| Stakeholder             | Owner of the apartment                                       |
| Scope                   | Create miscellaneous cost list through our system            |
| Actor                   | Owner of the apartment                                       |
|                         | <ul> <li>Tenant of the apartment</li> </ul>                  |
| Trigger Type            | Event Trigger                                                |
| Triggered               | The user wants to create cost list                           |
| Input                   | Apartment                                                    |
|                         | Floor Number                                                 |
|                         | Task Name                                                    |
|                         | Estimated Cost                                               |
| Precondition            | Has an account                                               |
| Main Success Scenario   | <ul> <li>The user opens miscellaneous option</li> </ul>      |
|                         | The user select apartment                                    |
|                         | The user enters floor number                                 |
|                         | <ul> <li>The user enters estimated cost</li> </ul>           |
|                         | The user clicks the save button                              |
| Alternative Scenario    | Null                                                         |
| Success End Scenario    | The user has created miscellaneous cost list                 |
| Failed End Scenario     | Wrong input                                                  |

| <b>Create Tenant</b> | Create Tenant for manage them                    |
|----------------------|--------------------------------------------------|
| Description          | The home owner can create tenant for manage them |
| Originator           | Null                                             |
| Stakeholder          | Owner of the apartment                           |
| Scope                | Create tenant through our system                 |
| Actor                | Owner of the apartment                           |
| Trigger Type         | Event Trigger                                    |
| Triggered            | The user wants to create tenant                  |
| Input                | Tenant Name                                      |
|                      | Permanent Address                                |
|                      | Contact Number                                   |
|                      | NID Number                                       |
|                      | Country                                          |

|                       | Religion Status                                             |
|-----------------------|-------------------------------------------------------------|
|                       | Education                                                   |
|                       | Job Title                                                   |
|                       | <ul> <li>Company Name &amp; Location</li> </ul>             |
|                       | Father Name                                                 |
|                       | Emergency Contact Name                                      |
|                       | Emergency Contact Address                                   |
|                       | Emergency Contact Number                                    |
|                       | Relation With Emergency Contact                             |
|                       | Marital Status                                              |
|                       | Date of birth                                               |
| Precondition          | Has an account                                              |
| Main Success Scenario | The user opens tenant add option                            |
|                       | The user enters tenant name                                 |
|                       | The user enters tenant permanent address                    |
|                       | The user enters tenant contact number                       |
|                       | The user enters tenant NID number                           |
|                       | The user enters tenant country                              |
|                       | The user enters tenant religious status                     |
|                       | The user enters tenant education qualification              |
|                       | The user enters tenant job qualification                    |
|                       | <ul> <li>The user enters tenant job company name</li> </ul> |
|                       | The user enters tenant father name                          |
|                       | The user enters tenant emergency contact name               |
|                       | The user enters tenant emergency contact number             |
|                       | The user enters tenant relation with emergency contact      |
|                       | The user enters tenant emergency contact address            |
|                       | The user enters tenant martials status                      |
|                       | The user enters tenant date of birth                        |
|                       | The user clicks the save button                             |
| Alternative Scenario  | Null                                                        |
| Success End Scenario  | The user has added tenant member                            |
| Failed End Scenario   | Wrong input                                                 |

| Create Notice | Notice for user                             |
|---------------|---------------------------------------------|
| Description   | The user can create notice to each other    |
| Originator    | Null                                        |
| Stakeholder   | Owner of the apartment                      |
|               | Tenant of the apartment                     |
| Scope         | Create notice through our system            |
| Actor         | Owner of the apartment                      |
|               | <ul> <li>Tenant of the apartment</li> </ul> |
| Trigger Type  | Event Trigger                               |
| Triggered     | The user wants create notice                |
| Input         | Notice Header                               |
|               | Notice                                      |
| Precondition  | Has an account                              |

| Main Success Scenario | The user opens Noticeboard option |
|-----------------------|-----------------------------------|
|                       | The user create notice            |
|                       | The user enters notice header     |
|                       | The user enters the notice        |
|                       | The user clicks the save button   |
| Alternative Scenario  | Null                              |
| Success End Scenario  | ➤ The user has created notice     |
| Failed End Scenario   | Null                              |

| Tenant Dashboard      | Every tenant has his own dashboard           |
|-----------------------|----------------------------------------------|
| Description           | The tenant views his own dashboard           |
| Originator            | Null                                         |
| Stakeholder           | Owner of the apartment                       |
|                       | Tenant of the apartment                      |
| Scope                 | View dashboard in our system                 |
| Actor                 | Owner of the apartment                       |
|                       | Software Developer                           |
|                       | Tenant of the apartment                      |
| Trigger Type          | Event Trigger                                |
| Triggered             | The user wants to view his own dashboard     |
| Input                 | Null                                         |
| Precondition          | Has an account                               |
| Main Success Scenario | The user view dashboard                      |
| Alternative Scenario  | Null                                         |
| Success End Scenario  | ➤ The user has entered the to the system     |
|                       | ➤ The system creates a new database for user |
| Failed End Scenario   | Null                                         |

| Leave Notice          | Leaving home notice                    |
|-----------------------|----------------------------------------|
| Description           | The user can create leave notice       |
| Originator            | Null                                   |
| Stakeholder           | Owner of the apartment                 |
|                       | Tenant of the apartment                |
|                       | Software Developer                     |
| Scope                 | Create leave notice through our system |
| Actor                 | Owner of the apartment                 |
|                       | Tenant of the apartment                |
|                       | Software Developer                     |
| Trigger Type          | Event Trigger                          |
| Triggered             | The user wants create leave notice     |
| Input                 | Select Leave Category                  |
|                       | Select Leave Date                      |
|                       | Any Message                            |
| Precondition          | Has an account                         |
| Main Success Scenario | The user opens Leave Notice option     |
|                       | The user selects leave category        |

|                      | <ul><li>The user selects leave date</li><li>The user clicks the save button</li></ul> |
|----------------------|---------------------------------------------------------------------------------------|
| Alternative Scenario | Null                                                                                  |
| Success End Scenario | ➤ The user has created leave notice                                                   |
| Failed End Scenario  | Wrong input                                                                           |

| Send Message          | Send message to each other                         |
|-----------------------|----------------------------------------------------|
| Description           | The user can message to each other                 |
| Originator            | Null                                               |
| Stakeholder           | Owner of the apartment                             |
|                       | Tenant of the apartment                            |
| Scope                 | Message send through our system                    |
| Actor                 | Owner of the apartment                             |
|                       | Tenant of the apartment                            |
| Trigger Type          | Event Trigger                                      |
| Triggered             | The user wants send message                        |
| Input                 | Select user                                        |
|                       | Subject                                            |
|                       | Message                                            |
| Precondition          | Has an account                                     |
| Main Success Scenario | The user opens Message option                      |
|                       | The user selects the particular user               |
|                       | The user enters the subject                        |
|                       | The user enters the message                        |
|                       | The user clicks the send button                    |
| Alternative Scenario  | Null                                               |
| Success End Scenario  | ➤ The user has sent the message to particular user |
| Failed End Scenario   | Null                                               |

| Report Generate       | Report generates automatically daily basis input |
|-----------------------|--------------------------------------------------|
| Description           | The tenant views monthly and yearly              |
| Originator            | Null                                             |
| Stakeholder           | Owner of the apartment                           |
| Scope                 | View report in our system                        |
| Actor                 | Owner of the apartment                           |
| Trigger Type          | Event Trigger                                    |
| Triggered             | The user wants to view his report                |
| Input                 | Null                                             |
| Precondition          | Has an account                                   |
| Main Success Scenario | The user view report                             |
| Alternative Scenario  | Null                                             |
| Success End Scenario  | ➤ The user has entered the to the system         |
|                       | ➤ The system generate report for user            |
| Failed End Scenario   | Null                                             |

| Change Password | Change password of account |
|-----------------|----------------------------|
|-----------------|----------------------------|

| Description           | Every user can change his account password                |
|-----------------------|-----------------------------------------------------------|
| Originator            | Null                                                      |
| Stakeholder           | <ul> <li>Owner of the apartment</li> </ul>                |
|                       | <ul> <li>Tenant of the apartment</li> </ul>               |
|                       | Super admin of the system                                 |
| Scope                 | Change password through our system                        |
| Actor                 | <ul> <li>Owner of the apartment</li> </ul>                |
|                       | <ul> <li>Tenant of the apartment</li> </ul>               |
|                       | Super admin of the system                                 |
| Trigger Type          | Event Trigger                                             |
| Triggered             | The user wants change password                            |
| Input                 | <ul> <li>New password two time</li> </ul>                 |
| Precondition          | Has an account                                            |
| Main Success Scenario | <ul> <li>The user opens change password option</li> </ul> |
|                       | <ul> <li>The user enters new password two time</li> </ul> |
| Alternative Scenario  | Null                                                      |
| Success End Scenario  | ➤ The user has changed the password                       |
| Failed End Scenario   | Wrong input                                               |

# 3.3. Activity Diagram:

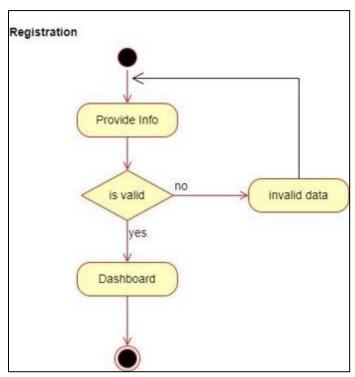

Figure 3.2. Activity Diagram for Registration

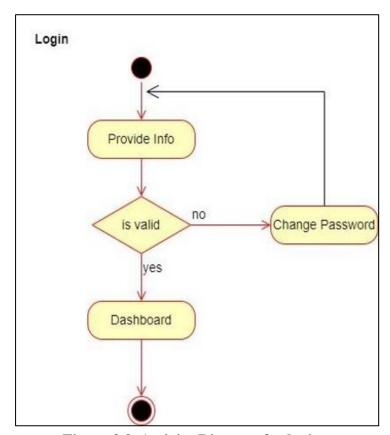

Figure 3.3. Activity Diagram for login

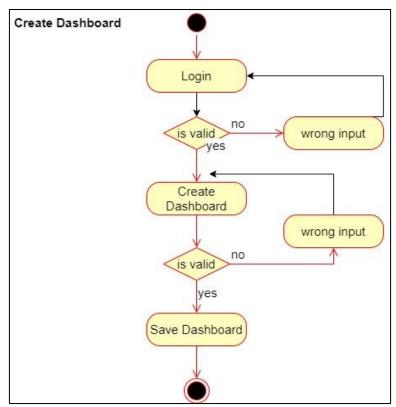

Figure 3.4. Activity Diagram for create dashboard

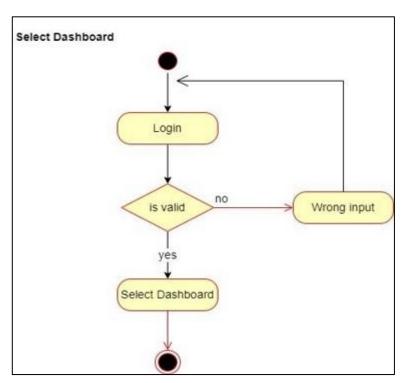

Figure 3.5. Activity Diagram for select dashboard

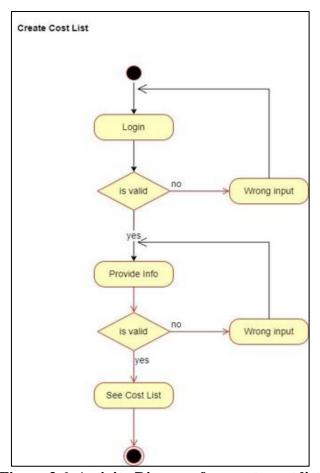

Figure 3.6. Activity Diagram for create cost list

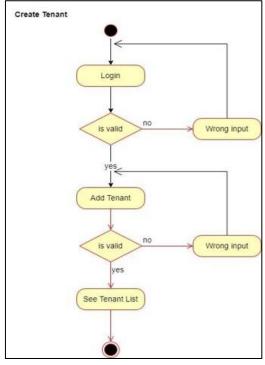

Figure 3.7. Activity Diagram for create tenant

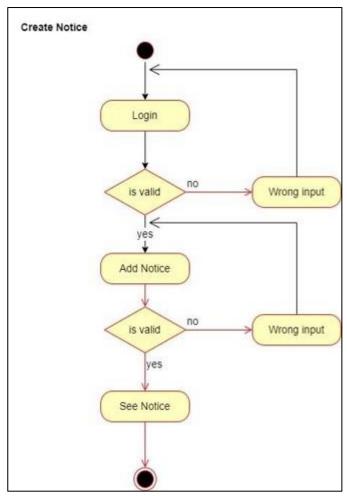

Figure 3.8. Activity Diagram for create notice

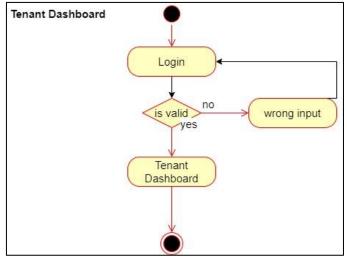

Figure 3.9. Activity Diagram for tenant dashboard

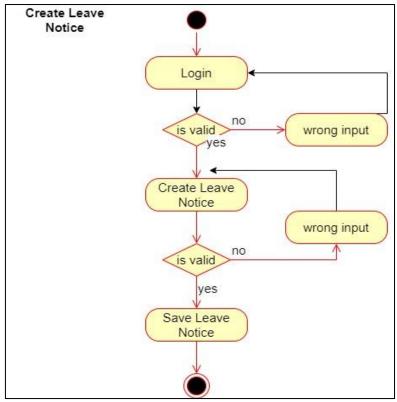

Figure 3.10. Activity Diagram for create leave notice

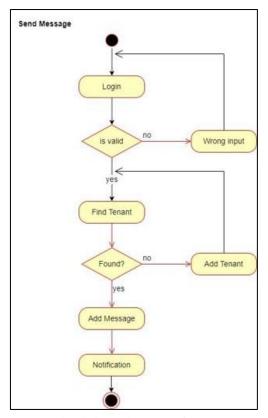

Figure 3.11. Activity Diagram for send message

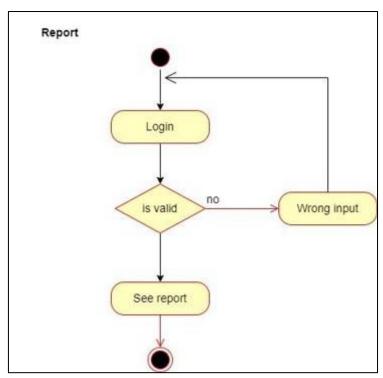

Figure 3.12. Activity Diagram for report

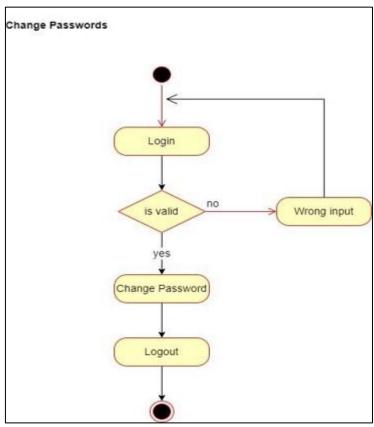

Figure 3.13. Activity Diagram for change password

# 3.4. System Sequence Diagram:

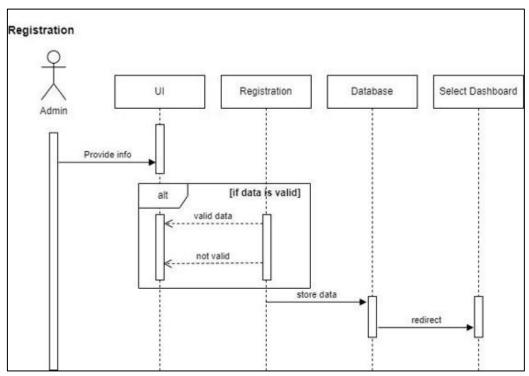

Figure 3.14. System Sequence diagram for registration

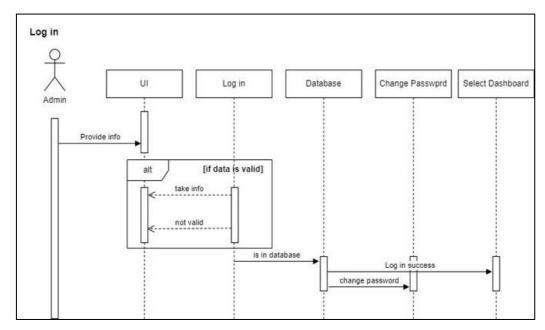

Figure 3.15. System Sequence diagram for login

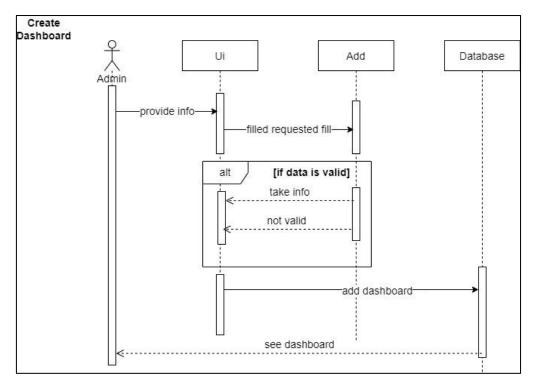

Figure 3.16. System Sequence diagram for create dashboard

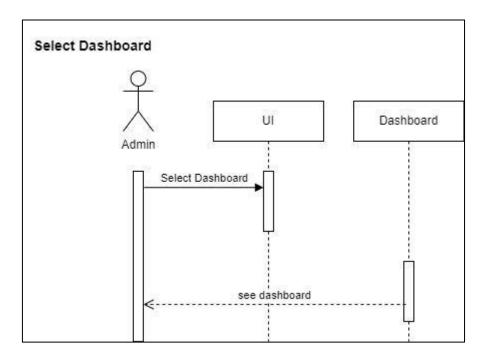

Figure 3.17. System Sequence diagram for select dashboard

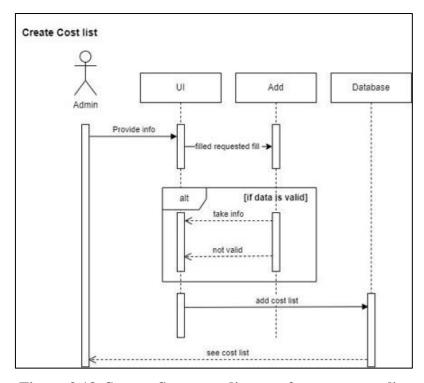

Figure 3.18. System Sequence diagram for create cost list

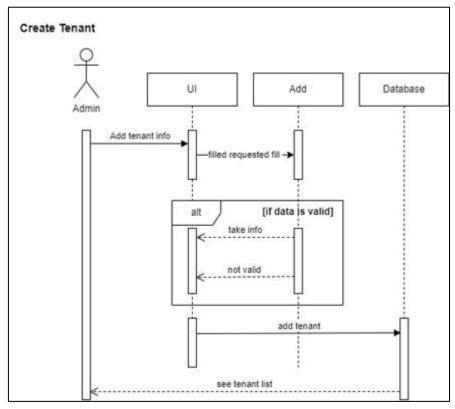

Figure 3.19. System Sequence diagram for create tenant

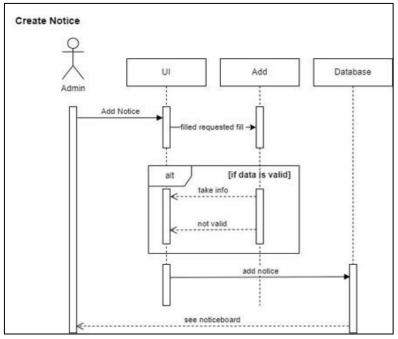

Figure 3.20. System Sequence diagram for create notice

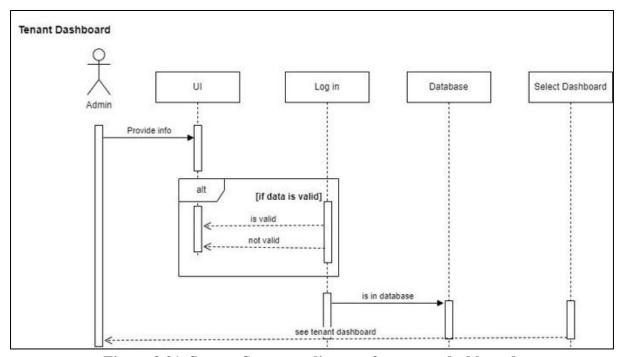

Figure 3.21. System Sequence diagram for tenant dashboard

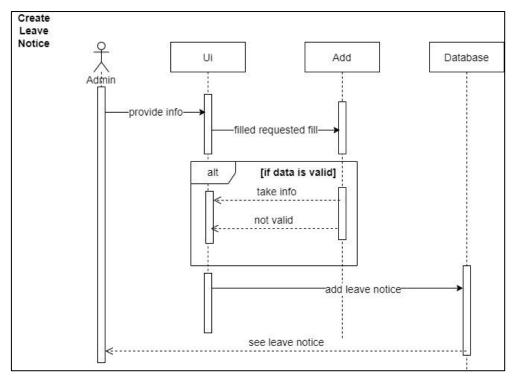

Figure 3.22. System Sequence diagram for create leave notice

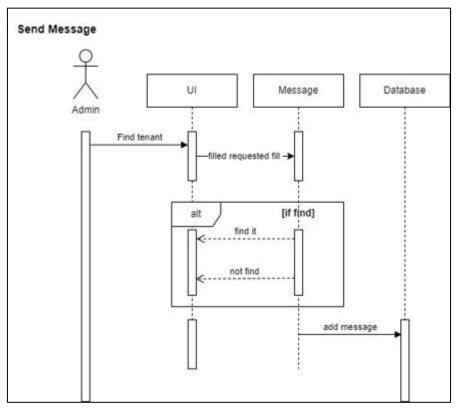

Figure 3.23. System Sequence diagram for send message each other

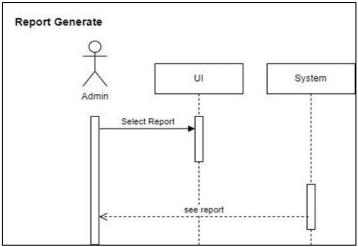

Figure 3.24. System Sequence diagram for report

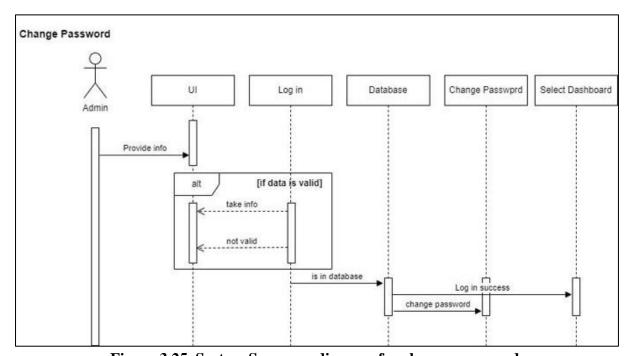

Figure 3.25. System Sequence diagram for change password

# Chapter 4 System Design Specification

# **System Design Specification:**

# 4.1. Sequence Diagram:

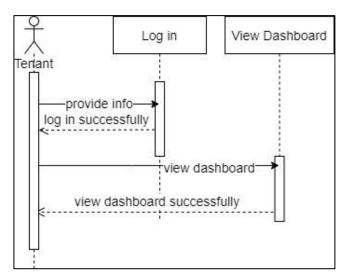

Figure 4.1. Sequence diagram for tenant

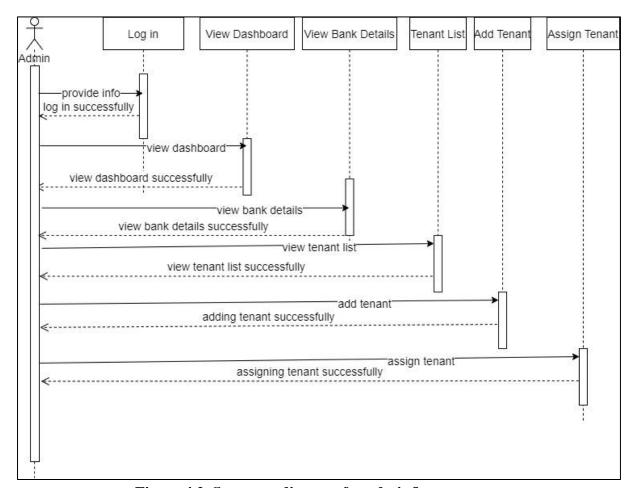

Figure 4.2. Sequence diagram for admin/home owner

# 4.2. Entity Relation Diagram:

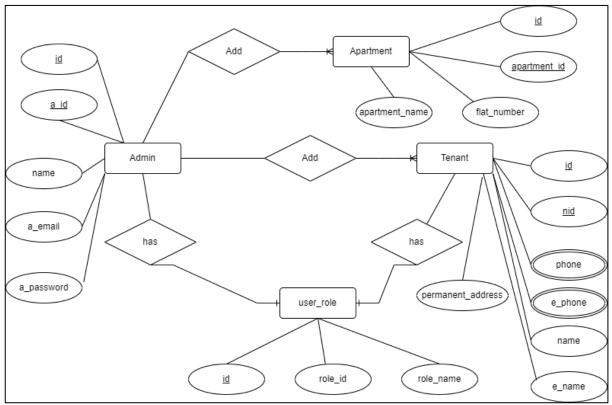

Figure 4.3. Entity Diagram for Vara-varatia

# 4.3. Development Tools & Technology:

# 4.3.1. User Interface Technology:

## **4.3.1.1 Framework:**

Laravel Framework v7.30.4 used

## 4.3.1.2. JS:

Java Script v15.11.0 used

## 4.3.1.3. CSS Framework:

Bootstrap v4 and CSS in this project used

## 4.3.1.4. Icon Library & Toolkit:

Font awesome v6 used

# 4.3.2. Implementation Tools & Platforms:

## 4.3.2.1. Source Code Editor:

Microsoft Visual Studio v1.71.2 used.

# **4.3.2.2.** Language:

PHP v7.3.28 used as Language.

# 4.3.2.3. MySQL Server:

MySQL Server used as Database

# 4.3.2.4. Apache HTTP Server:

For run this Project use Apache HTTP Server as local server.

Chapter 5
System Testing

## **System Testing**

# **5.1. Testing Feature:**

**Unit Testing** is a software technique method. Here test every separate unit of code. I actually used this method after finish the project. I found some error in my system. Then I try to resolve it.

**Acceptance Testing** is used before the system release. When I use this method, I actually found some minor error. Then I try to resolve it. After solve the system bug I release it for use.

#### **5.1.1.** Features To Be Tested:

- Request For Account Open
- > Login
- ➤ Log Out
- > Create Dashboard
- ➤ Add Miscellaneous Cost
- ➤ Add Tenant
- ➤ Manage Tenant
- > Assign Tenant
- > Manage Dashboard
- ➤ Add Notice
- ➤ Add Leave Notice
- > Profile

#### **5.1.2. Features Not to Be Tested:**

- > Report
- Bank Details
- > Tenant Dashboard
- > Tenant Login

## **5.2. Testing Strategies:**

## 5.2.1. Test Approach:

#### Test Case 01:

## 5.2.1.1. Request for account, Login & Logout:

- ➤ After Successfully Request for account open, this request serve to Super Admin. Super Admin check the user is eligible or not. After approved admin/home owner can login and logout successfully.
- After login as a admin/home owner it takes to select dashboard.

#### Test Case 02:

## 5.2.1.2. Add Dashboard:

- ➤ After login as an admin/home owner I check to create a dashboard for specific apartment.
- After create dashboard it redirects to dashboard successfully.

## Test Case 03:

#### 5.2.1.3. Add Miscellaneous Cost:

- In specific dashboard, I check to create a miscellaneous cost for apartment.
- ➤ Enter required item for miscellaneous cost and click submit button and check that it works properly.
- After create dashboard it redirects to dashboard successfully.

## Test Case 04:

## 5.2.1.4. Add & Manage Tenant:

- ➤ In tenant module, I check to add a tenant in our system.
- ➤ Enter required item for tenant and click submit button and check that it works properly.
- After create tenant it takes us to tenant list successfully.
- After add tenant I checked to update, edit or delete tenant for managing them and add rent to their id.

## Test Case 05:

## 5.2.1.5. Assign Tenant:

- In tenant module, I check to assign a tenant in specific apartment.
- Enter required item for tenant and click submit button and check that it works properly.
- After assigning tenant it takes us to tenant assign list successfully.

## Test Case 06:

## 5.2.1.6. Manage Dashboard:

- In tenant module, I check to go to our in our system.
- Add tenant rent, dues and check that it works properly.
- > It shows dashboard property properly.

## Test Case 07:

## 5.2.1.7. Add & Notice & Leave Notice:

- ➤ In notice module, I check to add a notice & leave notice in our system.
- ➤ Enter required item for tenant and click submit button and check that it works properly.
- After create notice & leave notice it takes us to notice board successfully.

## Test Case 08:

#### 5.2.1.8. Profile:

- > In profile module, I check see what all data is accurate or not.
- ➤ All date come from database which entered for creating every module from our system.

#### 5.2.2. Pass/Fail Criteria:

My Project passes all the criteria.

# **5.2.3.** Testing Schedule:

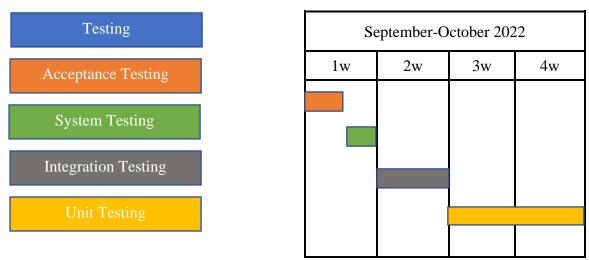

Figure 5.1. Testing Schedule for Vara-varatia

# **5.2.4.** Traceability Matrix:

| S<br>n<br>o. | Re<br>q.<br>Id | Req.<br>Description   | Scenario           |                         | TC Id  TC_varatia_vara_account_open _01 | TC Descriptio n Request to super admin for create account | Test<br>Resu<br>It<br>Pass | Defe<br>ct Id | Defe<br>ct<br>Stat<br>us<br>N/A |
|--------------|----------------|-----------------------|--------------------|-------------------------|-----------------------------------------|-----------------------------------------------------------|----------------------------|---------------|---------------------------------|
| 01           |                |                       | 1. Account<br>Open |                         |                                         |                                                           |                            |               |                                 |
| ٠            | 1.0            | 1.Login               | 2. Lo              | ogin                    | TC_varatia_vara_account_open _01        | Login into system                                         | Pass                       | N/A           | N/A                             |
|              |                |                       | 3. Lo              | ogout                   | TC_varatia_vara_account_open _01        | Logout<br>from<br>system                                  | Pass                       | N/A           | N/A                             |
| 02           | BR<br>2.0      | 2.Dashboard           |                    | dd<br>ashboa            | TC_varatia_vara_add_dashboar<br>d_02    | Create<br>Dashboard                                       | Pass                       | N/A           | N/A                             |
|              |                |                       |                    | o To<br>ashboa          | TC_varatia_vara_go_to_dashbo<br>ard_02  | Go To<br>Dashboard                                        | Pass                       | N/A           | N/A                             |
| 03           | BR<br>3.0      | 3.Miscellan<br>eous   | M                  | dd<br>iscella<br>eous   | TC_varatia_vara_add_miscellan eous_03   | Create<br>Miscellane<br>ous                               | Pass                       | N/A           | N/A                             |
|              |                |                       | M                  | iew<br>Iiscella<br>eous | TC_varatia_vara_view_miscella neous_03  | View<br>Miscellane<br>ous                                 | Pass                       | N/A           | N/A                             |
| 04           | BR<br>4.0      | 4.Tenant              |                    | dd<br>enant             | TC_varatia_vara_add_tenant_04           | Add tenant to system                                      | Pass                       | N/A           | N/A                             |
|              |                |                       | Te                 | iew<br>enant<br>etails  | TC_varatia_vara_view_tenant_0 4         | View<br>Added<br>Tenant                                   | Pass                       | N/A           | N/A                             |
|              |                |                       | 3. Eo              | dit<br>enant            | TC_varatia_vara_edit_tenant_0 4         | Edit<br>Tenant<br>Details                                 | Pass                       | N/A           | N/A                             |
|              |                |                       |                    | elete<br>enant          | TC_varatia_vara_delete_tenant_<br>04    | Delete<br>Specific<br>Tenant                              | Pass                       | N/A           | N/A                             |
| 05           | BR<br>5.0      | 5.Assign<br>Tenant    |                    | ssign<br>enant          | TC_varatia_vara_assign_tenan_<br>05     | Assign<br>Tenant to<br>Apartment                          | Pass                       | N/A           | N/A                             |
| 06           | BR<br>6.0      | 6.Manage<br>Dashboard |                    | dd<br>ent               | TC_varatia_add_rent_tenan_06            | Add<br>Tenant<br>Rent                                     | Pass                       | N/A           | N/A                             |
|              |                |                       |                    | dd<br>ues               | TC_varatia_vara_add_dues_ten an_06      | Add<br>Tenant<br>Dues                                     | Pass                       | N/A           | N/A                             |
| 07           | BR<br>7.0      | 7.Notice              | 1. No              | otice                   | TC_varatia_vara_add_notice_07           | Add<br>Notice to<br>system                                | Pass                       | N/A           | N/A                             |
|              |                |                       |                    | eave<br>otice           | TC_varatia_vara_add_leave_not ice_07    | Add Leave<br>Notice To<br>system                          | Pass                       | N/A           | N/A                             |
| 08           | BR<br>8.0      | 8. Profile            | 1. V               | iew                     | TC_varatia_vara_view_08                 | View<br>Profile                                           | Pass                       | N/A           | N/A                             |

# **5.3.** Testing Environment:

## **5.3.1.** Web

## **5.3.1.1. Windows 10**

- ➤ Chrome Version 106.0.5249.103 (Official Build) (64-bit)
- Firefox 105.0.3 (64-bit)

# 5.3.1. Mobile Browser

# 5.3.1.2. Android 13

- > Chrome Browser
- ➤ Google Browser
- > Firefox

# **5.3.1. Hardware Requirements:**

| Hardware Requirements                |               |                 |  |  |  |  |  |  |  |
|--------------------------------------|---------------|-----------------|--|--|--|--|--|--|--|
| Processor                            | RAM           | Hard Disk Space |  |  |  |  |  |  |  |
| Dual-Core or higher                  | 4gb or higher | 100gb or higher |  |  |  |  |  |  |  |
| Software Requirements                |               |                 |  |  |  |  |  |  |  |
| Operating System                     |               |                 |  |  |  |  |  |  |  |
| For user no specific OS is required. |               |                 |  |  |  |  |  |  |  |

Chapter 6 User Manual

## 6. User Manual:

# 6.1. Landing Page:

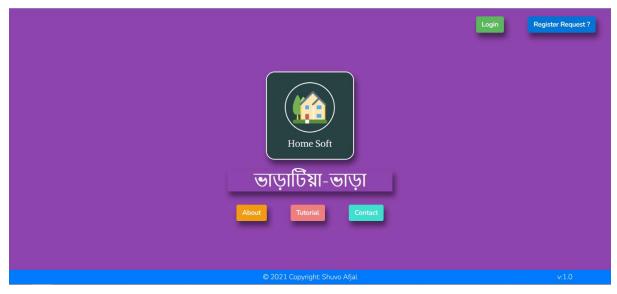

This landing pages. Where registered user can login and unregistered user request to super admin register them. Here they also see tutorial and about our company.

# 6.2. Register Request:

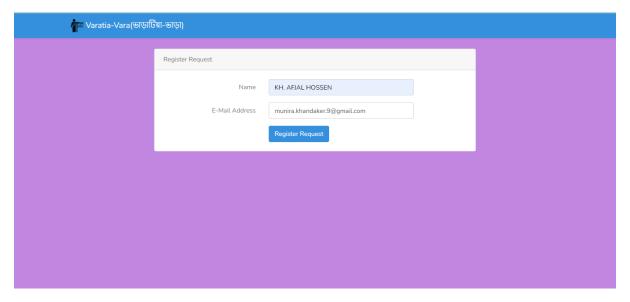

Unregistered user request to super admin registered them.

# **6.3.** Approve or Decline Request:

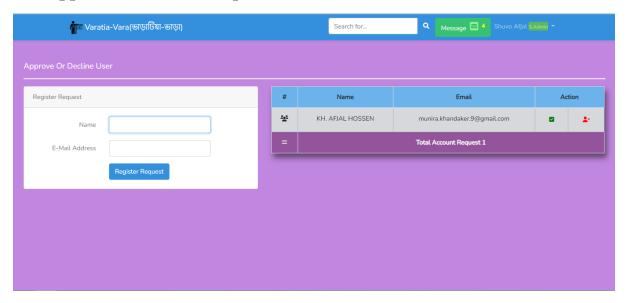

Super admin get request who has want to use our software. He / She can approve or decline them.

## 6.4. Create Dashboard:

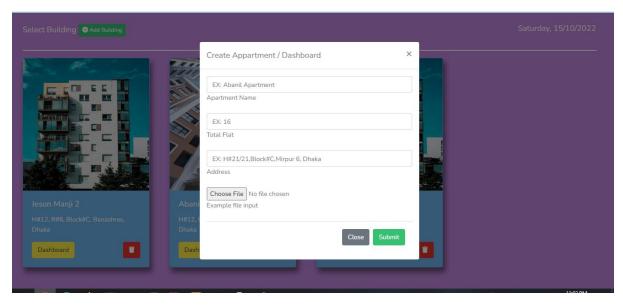

User have to create dashboard by giving apartment name, total flat of apartment, address and image.

## 6.5. Dashboard:

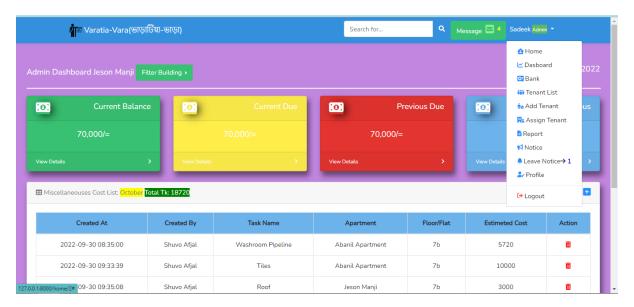

Dashboard will show to home owner his current balance which his collect from rent. Also show current due, previous due, miscellaneous cost and list of current user rent.

## 6.6. Tenant List:

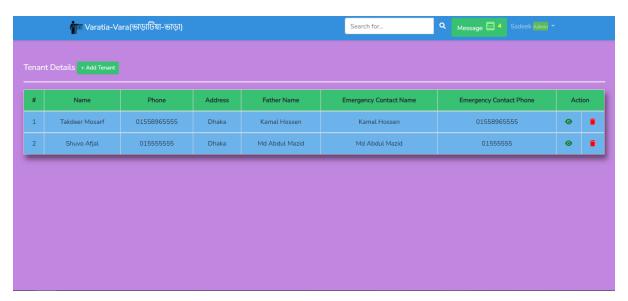

Tenant list show all tenant from all apartment. Can manage their profile them by edit and delete.

## **6.7. Tenant Registration:**

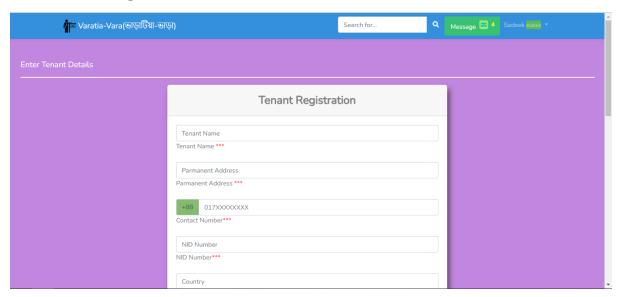

Tenant registration form help register tenant. Must filled every field by giving accurate data.

# 6.8. Family Member Add:

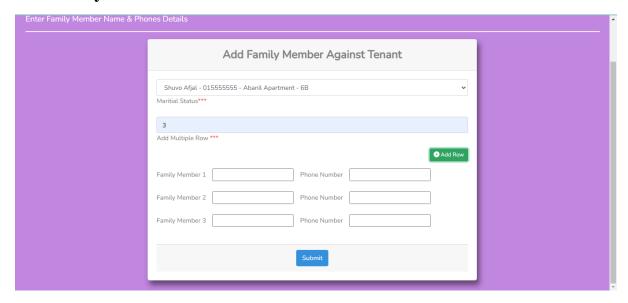

This module helps to add family member against tenant. Who are currently live with tenant.

# 6.9. Assign Tenant to Apartment:

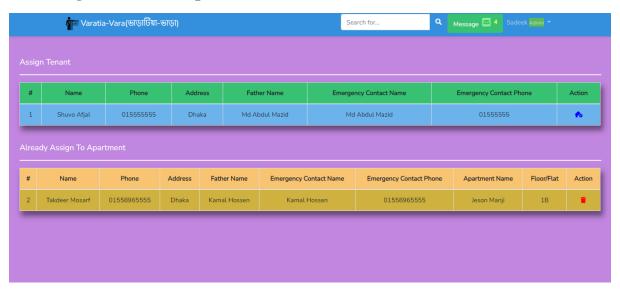

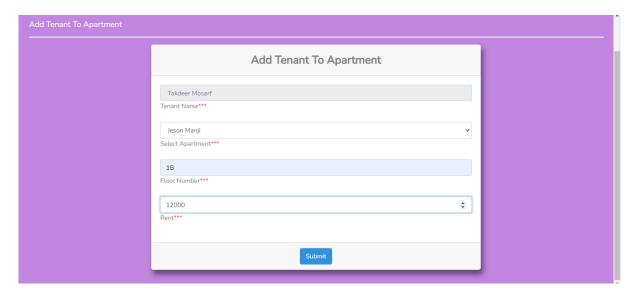

Add family member against tenant member. Add dynamic row depend on family member has tenant.

## **6.10. Notice:**

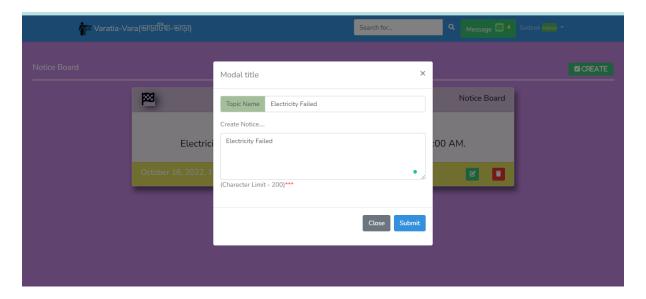

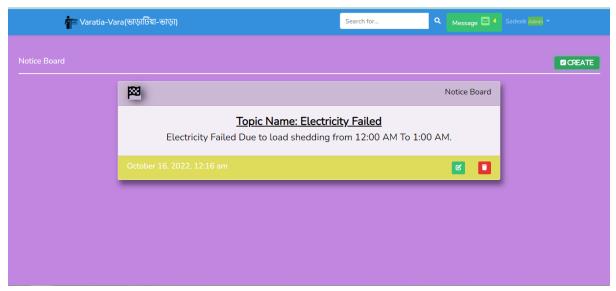

Add any notice for tenant.

## 6.10. Leave Notice:

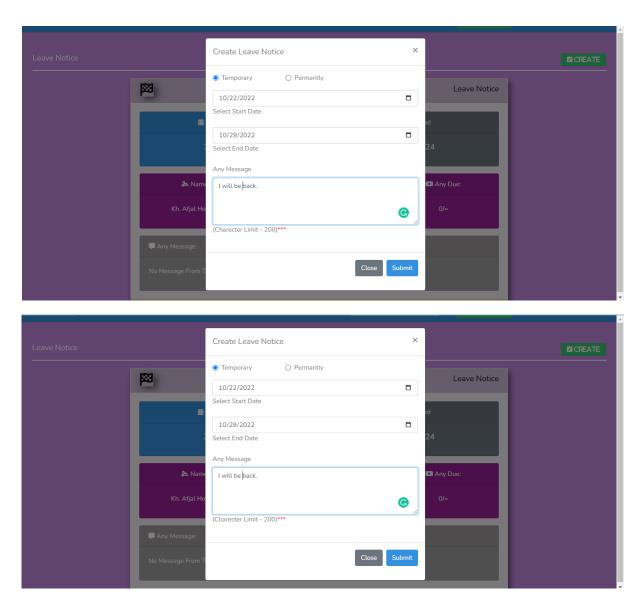

All user can add permeant or temporary leave notice which can see all type user in our system.

## **6.11. Contract Paper:**

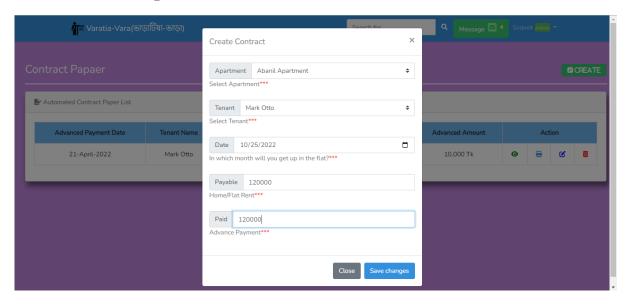

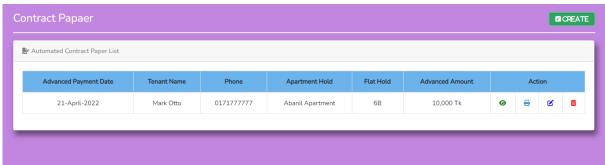

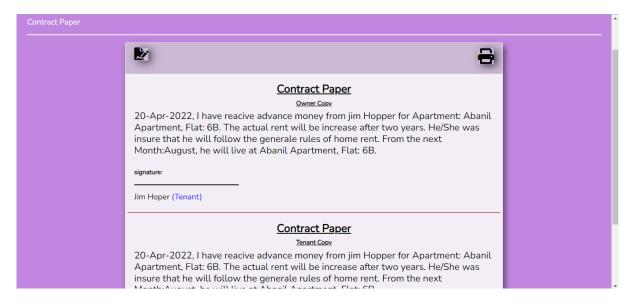

After register a new tenant in system must be print tenant contract paper which is generate automatically. By selecting which apartment he will hold and advance payment.

Chapter 7
Project Summary

## 7.1. GitHub Link:

#### **7.1.1. HTTPS**

https://github.com/shafjal/Vara-varatia.git

#### 7.1.2. SSH

git@github.com:shafjal/

#### **7.1.3. GitHub CLI**

gh repo clone shafjal/Vara-varatia

## 7.2. Critical Evolution:

## > Outcomes and The Original Objective

our project achieved its intended aims and meet the correct quality standards

## > Purpose achieves

Our project successfully handles all data from user and generate a user-friendly dashboard.

#### > Human resources used in project

There is a good system of training. If any training is required in future, we will arrange it.

#### > Identify problems from running project

We will monitor it all the time and develop it if necessary.

#### > Further project works

We will bring some more features in the future.

#### 7.3. Limitation:

#### > Overall Aim

Our aim was we try to build a management software which build a better communication between home owner and tenant. Time and money both are valuable. Our system reduce time which are expense in communication between tenant and owner. Some of people get revenue from flat or home rent business. Our system reduce time and increase revenue. Owner get actual report of cost, dues and revenue. Our system builds better communication system between owner and tenant. Owner can send message or attach notice for all tenant at a time. Not need to face to face to communication. Tenant can make leaving approval for leave the home. Tenant can create home related issue. At the end, our system is a management system which can remove all communication gap between tenant and owner.

#### > Current status of the project

- Can records all the tenant dues & monthly payment
- Can check current total balance
- Can make possible expenses list this month
- Assign Tenant To apartment
- Can create notice and leave notice

#### 7.4. Obstacles and Achievements:

#### ➤ User Interface

We develop our all-module user friendly and mobile friendly. Almost all module is responsive except some module. In future, we will use react is for interactive UI.

#### > Scalability

We are making our project making good use of computing power and bandwidth. When the load increases additional servers can be added to balance it. In future, for more faster we will use Vue JS.

#### Performance

We are so much concern about our project performance.

#### > Framework

We are using most common server site framework Laravel. Our project is API based.

## > Security

User need to web access for using system. We are using CSRF token prevent CSRF attacks. Main fact is of our system. If someone try to hack our system, he can easily get some information which is related with user personal information. In future, we use strong security method.

## 7.5. Future Scope:

- Automated Report
- > Tenant Dashboard
- > Multi Authentication
- Message
- > Tenant Family Member Add
- > NID Verification

Chapter 8 Reference

## **8.** References:

- 1. Easthope, H. (2014). Making a rental property home. *Housing studies*, 29(5), 579-596.
- 2. Singh, C., Shelor, R., Jiang, J., & Klein, G. (2004). Rental software valuation in IT investment decisions. *Decision Support Systems*, *38*(1), 115-130.
- 3. Van Duijne, R. J., & Ronald, R. (2018). The unraveling of Amsterdam's unitary rental system. *Journal of Housing and the Built Environment*, *33*(4), 633-651.

#### **Payment Ledger**

Student Info Payment Ledger Summary Total Payable 841964 Name Kh. Afjal Hossen ID 151-35-1011 841970 Total Paid Email afjal35-1011@diu.edu.bd Total Due Total Other 1600 Waiver / Scholarship calculation may vary the amounts

## **Plagiarism Report**

11/5/22, 6:04 PM

Turnitin Originality Report

Processed on: 05-Nov-2022 18:03 + 06

ID: 1945275652

Word Count: 7835

Submitted: 1

151-35-1011 By Kh. Afjal Hossen

Turnitin - Originality Report - 151-35-1011

Similarity Index

30%

Similarity Index

Applications: 3%

Student Papers: 12%

7% match (Internet from 04-Apr-2022) http://dspace.daffodilvarsity.edu.bd:8080/bitstream/handle/123456789/7633/152-35-1285%20%2815 %29.pdf?isAllowed=y&sequence=1 4% match (Internet from 25-Oct-2022) http://dspace.daffodilvarsity.edu.bd:8080/bitstream/handle/123456789/5681/171-35-1817%20%2823 %29.pdf?isAllowed=y&sequence=1 3% match (student papers from 11-Feb-2018) Class: Project Assignment: Project Paper ID: 914092425 3% match (Internet from 18-Jul-2020) https://cordis.europa.eu/docs/projects/cnect/9/287119/080/deliverables/001-D31SoftwareRequirementsSpecificationandUseCases.pdf 2% match (Internet from 25-Oct-2022) http://dspace.daffodilvarsity.edu.bd:8080/bitstream/handle/123456789/5674/171-35-1805%20%2822 %29.pdf?isAllowed=y&sequence=1 2% match (Internet from 01-May-2016) http://www.fupol.eu/pdf/public\_deliverables/d3.6-revised-requirements-specification-and-use-cases.pdf 1% match (Internet from 26-Oct-2022) http://dspace.daffodilvarsity.edu.bd:8080/bitstream/handle/20.500.11948/2855/Bookshelf\_Documentation%20%281%29.pd isAllowed=y&sequence=2 1% match (Internet from 26-Oct-2022)  $\label{thm:http://dspace.daffodilvarsity.edu.bd:} http://dspace.daffodilvarsity.edu.bd:8080/bitstream/handle/123456789/8555/181-35-318%20%2825%25%29.pdf?isAllowed=y&sequence=1$ 1% match (Internet from 06-Mar-2022)  $\label{lem:http://dspace.daffodilvarsity.edu.bd:8080/bitstream/handle/123456789/7367/171-35-1967%20%2825%25%29.pdf?isAllowed=y&sequence=1$  $1\% \ match \ (Internet \ from \ 25\text{-Oct-}2022) \\ http://dspace.daffodilvarsity.edu.bd: 8080/bitstream/handle/123456789/2404/P12998%20%2828%25%29.pdf? \\ isAllowed=y&sequence=1$ 1% match (Internet from 06-Aug-2022) http://dspace.daffodivarsity.edu.bd:8080/bitstream/handle/123456789/8182/171-35-226%20%2823%25%29.pdf?isAllowed=y&sequence=1 < 1% match (Internet from 12-Jun-2022) http://dspace.daffodilvarsity.edu.bd:8080/bitstream/handle/123456789/8132/171-35-172%20%2818%25%29.pdf?isAllowed=y&sequence=1 < 1% match (Internet from 07-Jun-2022) http://dspace.daffodiivarsity.edu.bd:8080/bitstream/handle/123456789/8106/161-35-1586%20%2818 %29.pdf?isAllowed=y&sequence=1 < 1% match (Internet from 02-Mar-2022)  $\frac{http://dspace.daffodilvarsity.edu.bd:8080/bitstream/handle/123456789/7385/171-35-1873\%20\%2c\%2022\%25.pdf?isAllowed=y&sequence=1$ < 1% match (Internet from 25-Oct-2022) http://dspace.daffodilvarsity.edu.bd: 8080/bitstream/handle/123456789/3809/P15045%20%2828-%29.pdf?isAllowed=y&sequence=1

https://www.turnitin.com/newreport\_printview.asp?eq=1&eb=1&esm=10&oid=1945275652&sid=0&n=0&m=2&svr=22&r=41.99291907770733&lang=en... 1/8